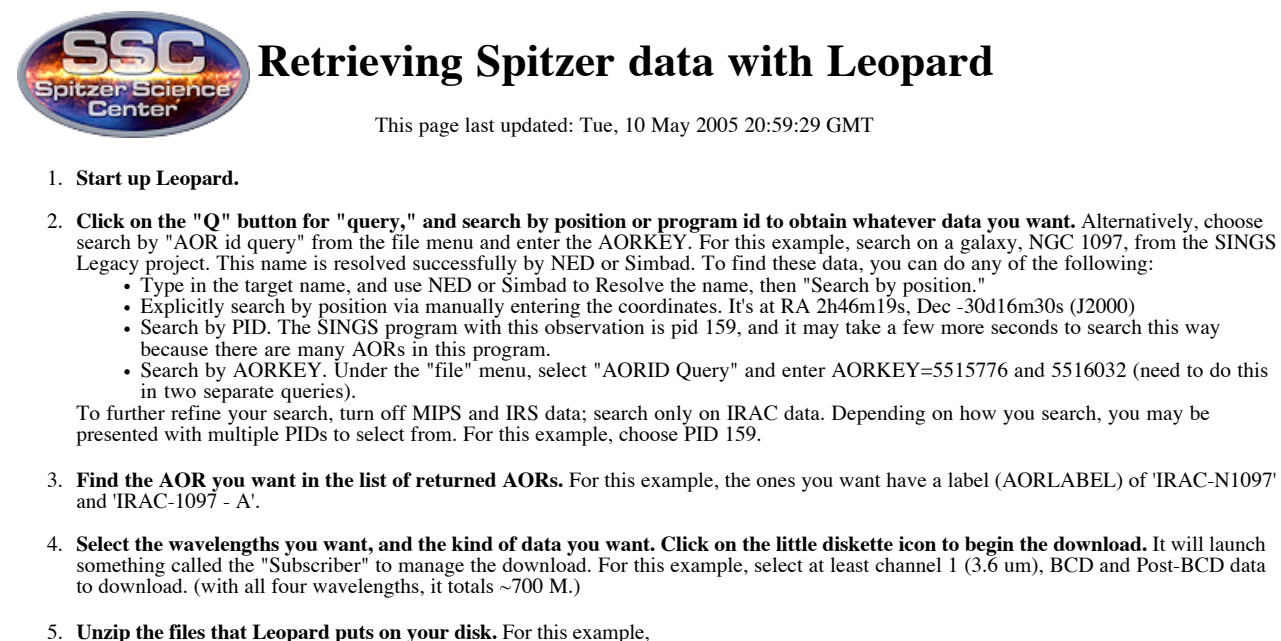

**Unzip the files that Leopard puts on your disk.** For this example, 5.

```
unzip P0159-_IRAC-N1097_-_A-part-01.zip<br>unzip P0159-_IRAC-N1097_-_A-part-02.zip<br>unzip P0159-_IRAC-N1097-part-01.zip<br>unzip P0159-_IRAC-N1097-part-02.zip
```
- 
- **What are all these files?** Check out these pages: 6.  $\bullet$  Data filenaming conventions for all Spitzer data
	- IRAC *(this example)*
	- IRS
	- MIPS-24 ÷.
	- $MIPS-70$
	- **MIPS-160**
	- Data Handbooks for all Spitzer data (which files are important?)
		- IRAC *(this example)*
			- IRS MIPS

## **Obtain AOR using Spot (optional but useful if truly new at this)**

This program (pid 159) happens to be a huge program so either one of these approaches will work:

- EITHER:
	- 1. From Leopard's main window, double-click on the entry corresponding to this observation and select the "params tab"
	- 2. make a note of the AOR parameters listed in the window
	- 3. start up Spot
	- 4. create an AOR by entering those parameters.
- $\cdot$  OR:
	- 1. Start up Spot 2. From the file menu choose 'view program' and download pid 159 (all 515 AORs!)
	- 3. Find the AOR pertaining to this observation.
	- 4. (optional) Delete all the rest of the AORs (no, you cannot select more than one at a time to delete, which is why I'm suggesting the first option above)

Once you have the AOR, use Spot's visualization capability (see the Observation Planning Cookbook, nearly any chapter, for step-by-step instructions; the results are in the figure below) to visualize your AOR. Each one of the frames you see portrayed in the visualization results in a DCE, or Data Collection Event, or a set of files on your disk. For a discussion of which files are most important, see the IRAC DH.

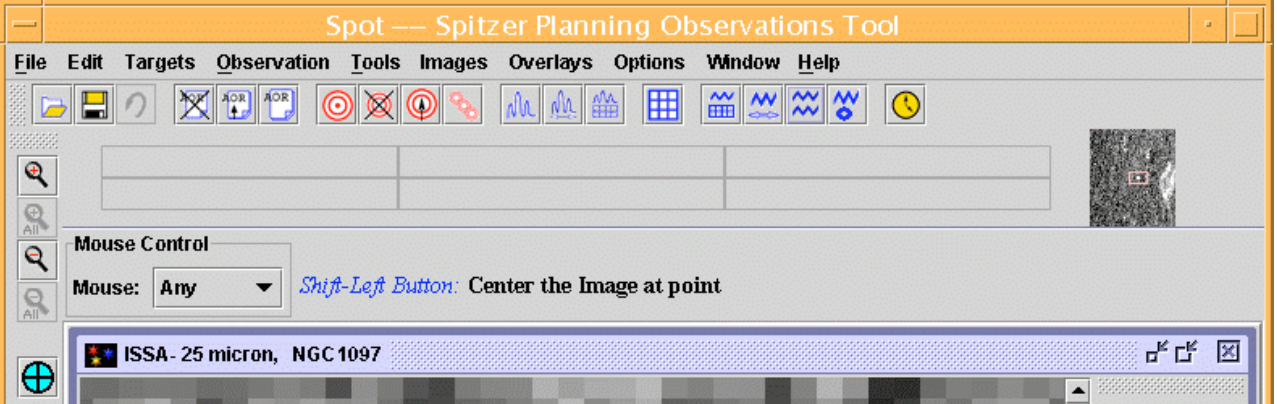

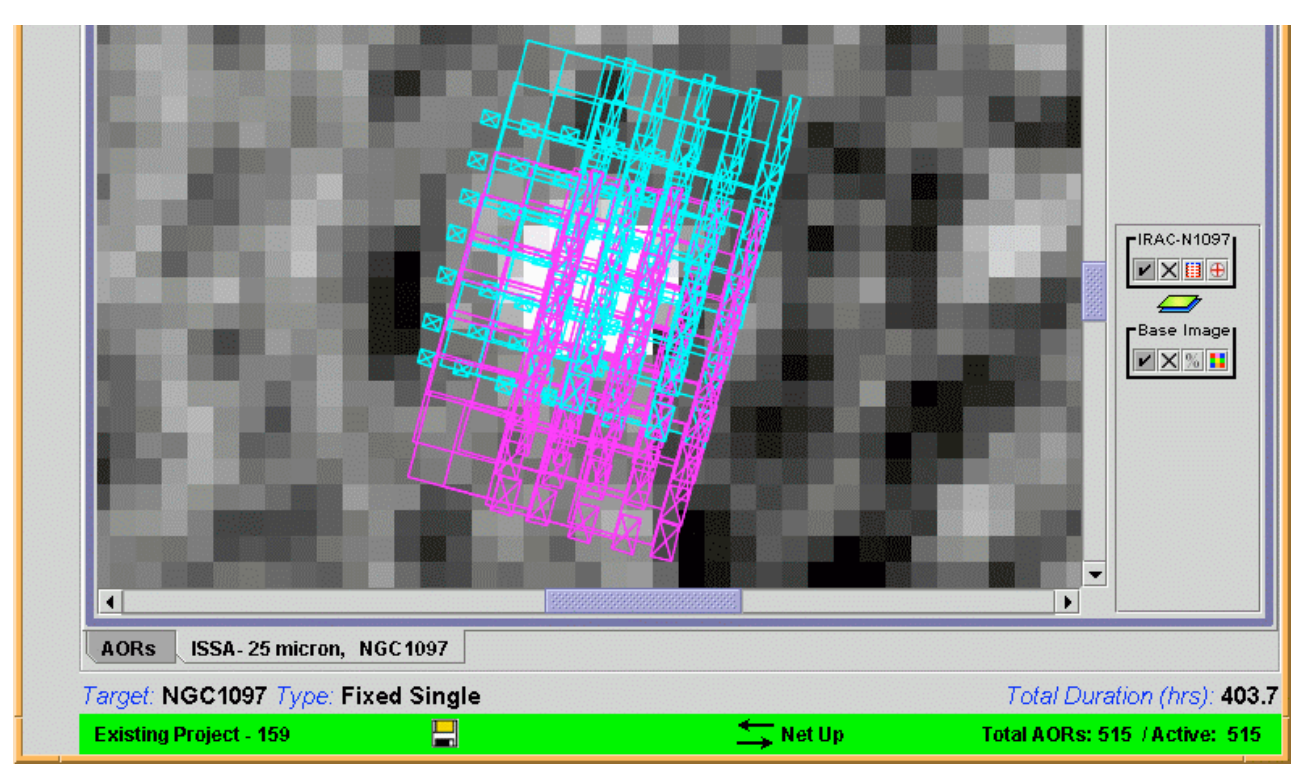

Return to the Data Analysis Demos main page.

This page last updated: Tue, 10 May 2005 20:59:29 GMT